# Tipkalo i svjetleća dioda

**Zadatak**: Na Arduino spojite jedno tipkalo i jednu svjetleću diodu. Napišite program kojim ćete upravljati svjetlećom diodom na sljedeći način – kada je tipkalo pritisnuto neka dioda bude uključena, a kada je tipkalo otpušteno neka dioda bude isključena.

Cilj zadatka je upoznati način rada Dasduino izvoda u ulaznom režimu rada. Tipkalo ćemo na Dasuino, kao i na Arduino spajati tako da jedna strana tipkala bude spojena na odabrani izvod Dasduina (u ovom primjeru odabran je izvod 12 no možete odabrati i neki drugi) a druga strana bude spojena na izvod GND. Na taj način izvod na kojem je spojeno tipkalo bit će u stanju 0 (LOW) kada je tipkalo pritisnuto odnosno u stanju 1 (HIGH) kada je tipkalo otpušteno.

# **Prikaz spajanja**

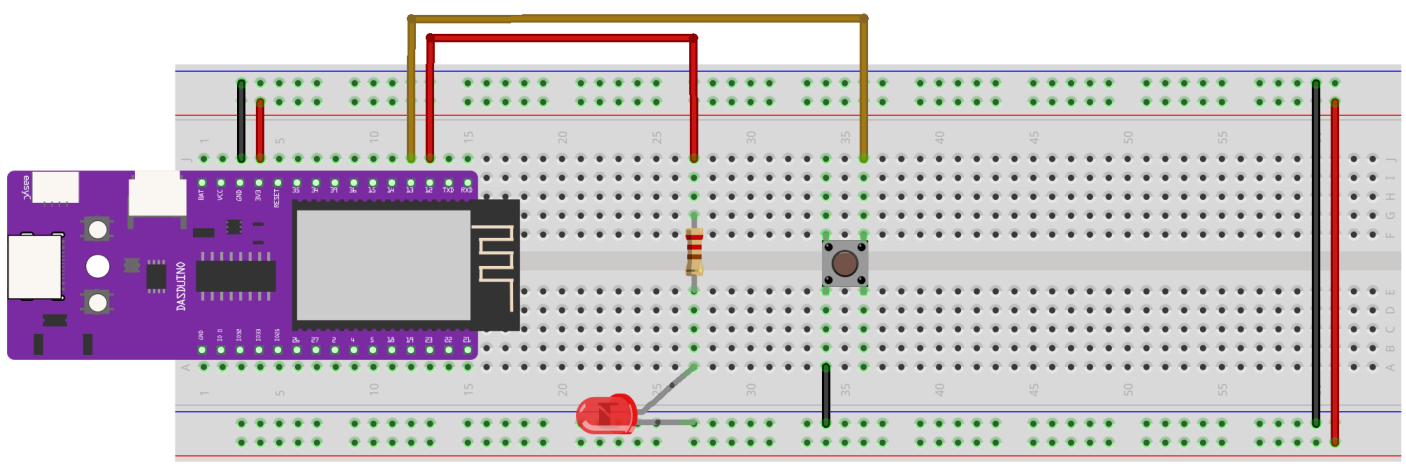

fritzing

## **Programski kod rješenja**

```
int LedCrvena = 12;
int Tipkalo = 13;
int StanjeTipkala;
void setup() {
 pinMode(LedCrvena, OUTPUT); //postavi izvod LedCrvena (6) kao izlazni
 pinMode(Tipkalo, INPUT_PULLUP); //postavi izvod Tipkalo (10) kao ulazni, pull-up
}
void loop() {
 StanjeTipkala = digitalRead(Tipkalo); //očitaj stanje izvoda i pohrani u StanjeTipkala
 if (StanjeTipkala == LOW) { //ako je tipkalo pritisnuto
  digitalWrite(LedCrvena, HIGH); //uključi svjetleću diodu
 } else { //inače
  digitalWrite(LedCrvena, LOW); //isključi svjetleću diodu
 }
}
```
Na samom početku definirane su varijable LedCrvena i Tipkalo koje smo koristili da bi u programskom kodu na jednostavniji način imenovali izvode na koje su spojene pojedine komponente. Koristeći **pinMode**

napredbu postavili smo režim rada pojedinog izvoda - za svjetleću diodu izlazni režim rada (**OUTPUT**) a za tipkalo ulazni režim rada s aktivacijom pull-up otpornika (**INPUT\_PULLUP**). Naredbom **digitalRead** očitavamo stanje tipkala i pomoću **if** naredbe i **digitalWrite** naredbi uključujemo i isključujemo svjetleću diodu.

# Serijska veza s računalom

# **Uvod**

Serial Monitor je zaseban pop-up prozor koji djeluje kao terminal tj. komunicira primanjem i slanjem serijskih podataka između računala i Arduina MKR1000. Serijski podaci mogu se obostrano slati preko USB-a,

Prilikom korištenja serial monitora bitno je da je Arduino preko USB-a priključen na računalo. Kako biste otvorili serijski monitor potrebno je odabrati Tools i zatim Serial monitor koji će se pojaviti kao pop-up prozor.

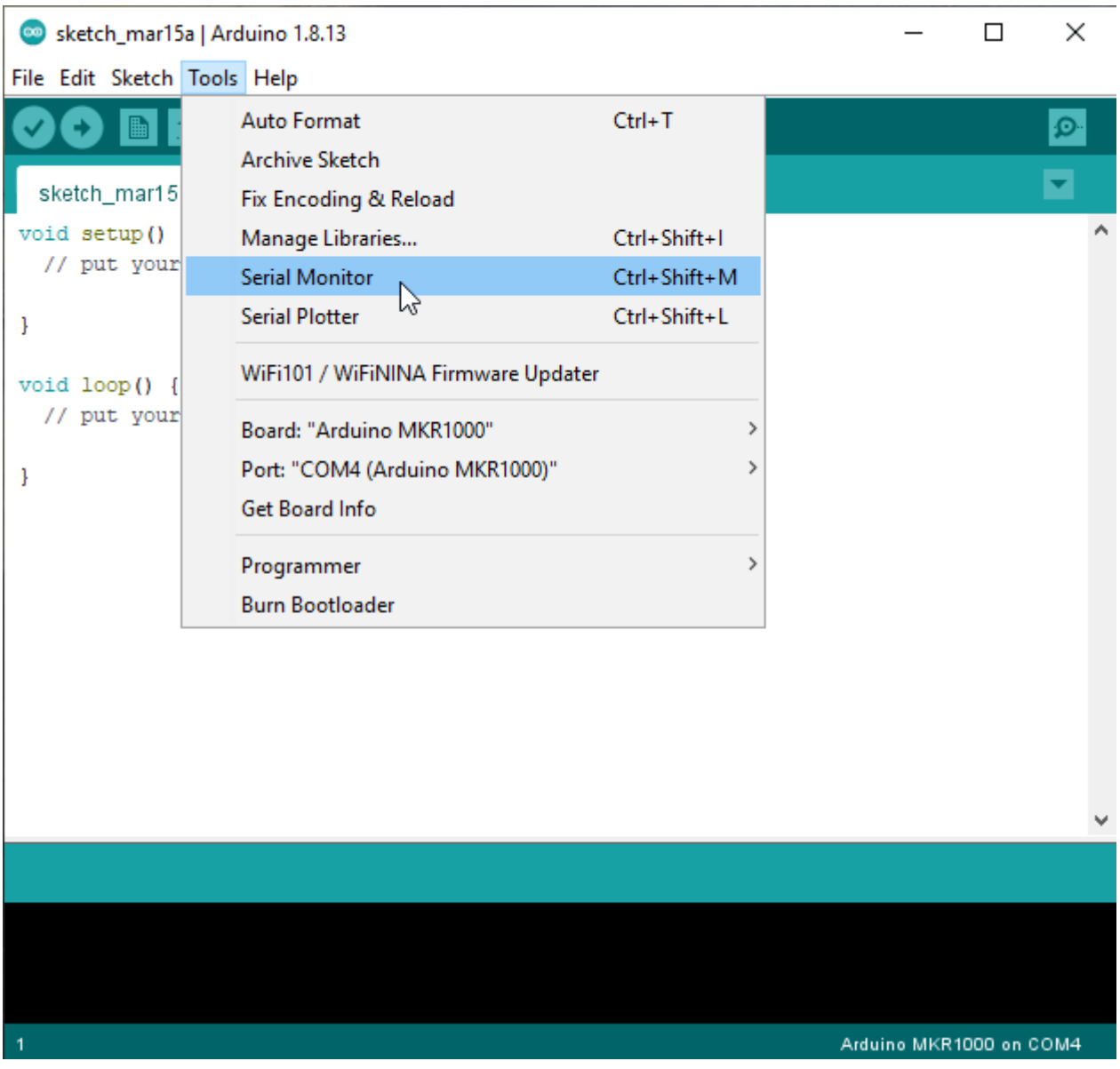

U gornjem dijelu serijskog monitora možete slati naredbe, dok donja veća površina služi za prikaz dobivenih podataka sa Arduina. U desnom donjem uglu može se mijenjati brzina slanja ili primanja podataka – kod Arduina je defaultna vrijednost od "9600 baud". **Vi ju postavite na 115200**.

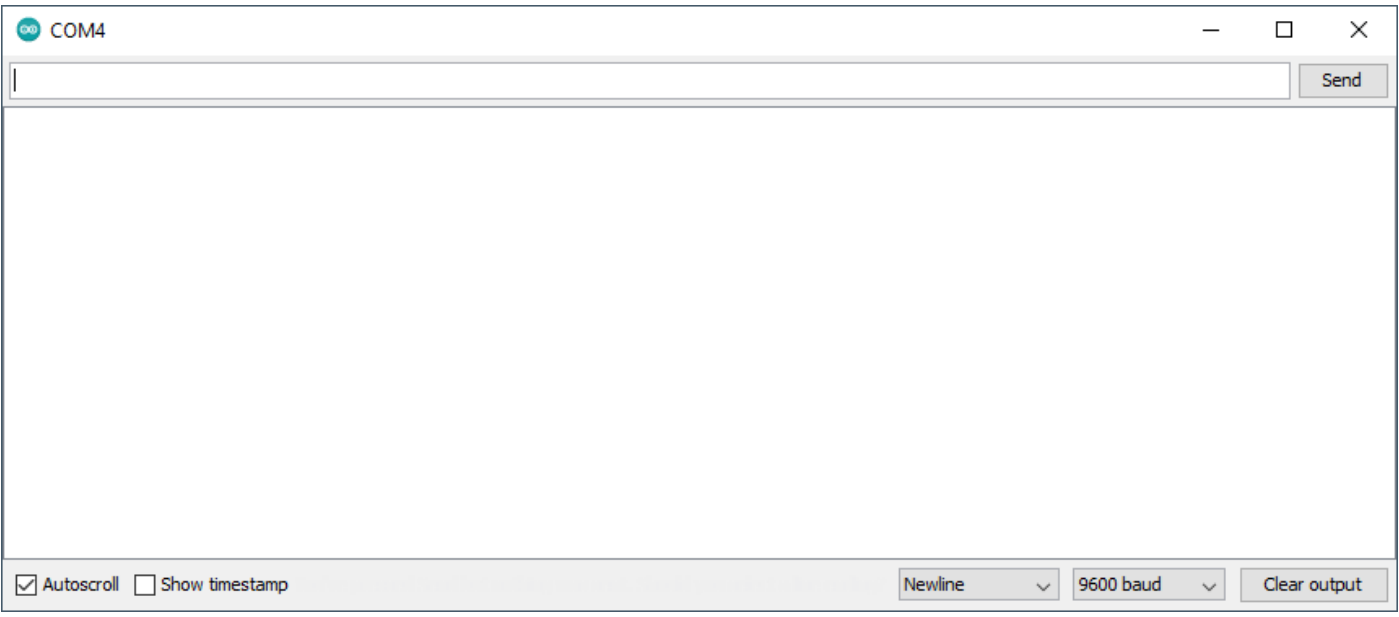

**Zadatak**: Nadogradite prethodni program kako bi se stanje tipkala ispisivalo serijskom vezom na računalu.

## **Prikaz spajanja**

Shema spajanja ostaje nepromjenjena.

# **Programski kod rješenja**

```
int LedCrvena = 12;
int Tipkalo = 13;
int StanjeTipkala;
void setup() {
 pinMode(LedCrvena, OUTPUT); //postavi izvod LedCrvena (6) kao izlazni
 pinMode(Tipkalo, INPUT_PULLUP); //postavi izvod Tipkalo (10) kao ulazni, pull-up
 Serial.begin(115200);
}
void loop() {
 StanjeTipkala = digitalRead(Tipkalo); //očitaj stanje izvoda i pohrani u StanjeTipkala
 if (StanjeTipkala == LOW) { //ako je tipkalo pritisnuto
  digitalWrite(LedCrvena, HIGH); //uključi svjetleću diodu
  Serial.println("Tipkalo je pritisnuto");
 } else { //inače
  digitalWrite(LedCrvena, LOW); //isključi svjetleću diodu
  Serial.println("Tipkalo je otpušteno");
 }
}
```
U **setup** dijelu programa potrebno je inicijalizirati serijsku vezu s računalom koristeći **Serial.begin** naredbu. Unutar te naredbe definira se brzina komunikacije s računalom koju smo postavili na 115200. Loop dio programa je vrslo sličan kao u prethodnom primjeru, uz dodatak naredbi **Serial.println** koji omogućavaju da se serijskim putem na računalo pošalje poruka.

# easyC OLED ekran

**Zadatak**: Spojite OLED ekran koristeći easyC priključak na Dasduino te izradite program kojim ćete na ekranu ispisati poruku "Hello, world!".

**Važno**: Kako bi uspješno napravili program, potrebno dodati neke knjižnice za korištenje dodatnih komponenti.

U Arduino prograsmkom okruženju otvorite Library Manager (klik na gornjem izborniku **Sketch** -> **Include Library** -> **Manage Libraries**) i instalirajte dvije biblioteke:

- Adafruit\_GFX.h
- Adafruit\_SSD1306.h

Biblioteke možete pronaći tako da upišete njihovo ime u tražilicu. Ukoliko Vas pri instalaciji bilo koje od knjižnica Arduino softver pita za instalaciju dodatnih knjižnica (dependency libraries) potvrdite instalaciju.

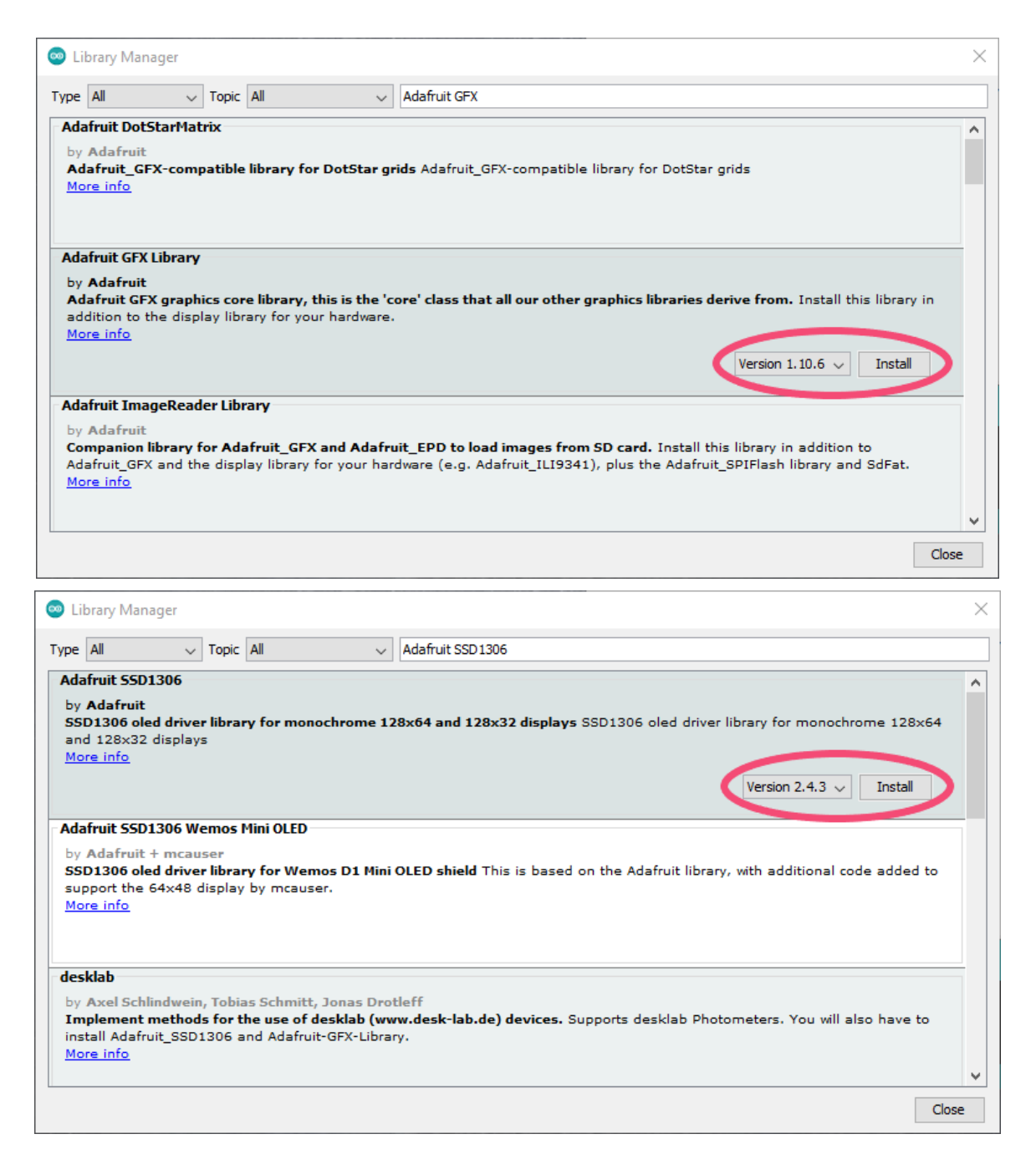

**Napomena:** Ne morate instalirati iste verzije kao na slici, slobodno instalirajte zadnje dostupne.

# **Prikaz spajanja**

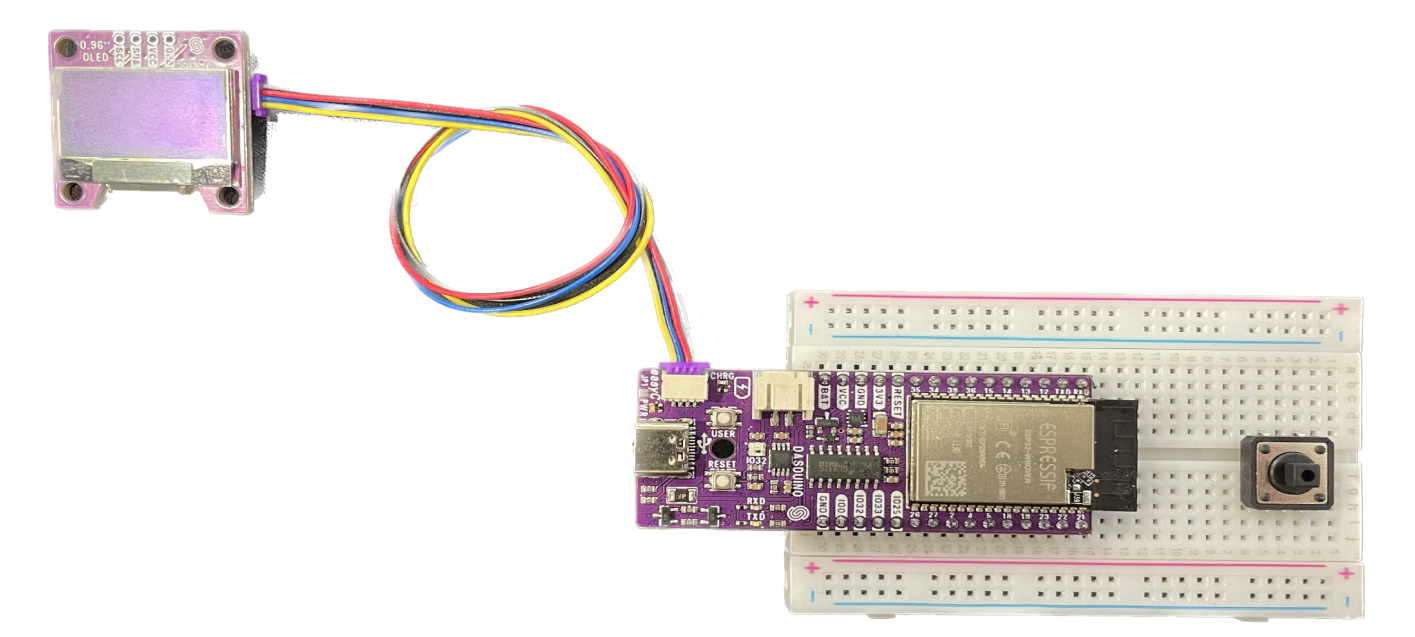

### **Programski kod rješenja**

```
#include <Wire.h> // omogućuje komunikaciju Arduina sa I2C komponentama
#include <Adafruit GFX.h> // omogućuje korištenje OLED ekrana
#include <Adafruit_SSD1306.h> // omogućuje korištenje OLED ekrana
#define SCREEN_WIDTH 128 // sirina OLED ekrana u pikselima
#define SCREEN_HEIGHT 64 // visina OLED ekrana u pikselima
// Deklariranje SSD1306 ekrana spojenog na I2C sabirnicu (SDA i SCL izvodi)
Adafruit_SSD1306 display(SCREEN_WIDTH, SCREEN_HEIGHT, &Wire, -1);
void setup() {
 Serial.begin(115200);
 if(!display.begin(SSD1306_SWITCHCAPVCC, 0x3C)) { // Adresa OLED ekrana (0x3C)
  Serial.println(F("SSD1306 allocation failed"));
  for(:,);}
 delay(2000);
 display.clearDisplay();
 display.setTextSize(1);
 display.setTextColor(WHITE);
 display.setCursor(0, 10);
 // Display static text
 display.println("Hello, world!");
 display.display();
}
void loop() {
}
```
Naredbe **include** na početku programa definiraju dodatne knjižnice koje je potrebno koristiti kako bi mogli upravljati OLED ekranom putem easyC sabirnice.

Naredbama **define** numeričkim smo vrijednostima dodijelili smo nazive i time definirali visinu i širinu OLED ekrana u pixelima.

Naredba Adafruit\_SSD1306 display(SCREEN\_WIDTH, SCREEN\_HEIGHT, &Wire, -1); služi za inicijalizaciju ekrana.

**Svaki put kada želite koristiti OLED ekran u svom programu morati imati sve gore navedene naredbe na samom početku, kao u ovom primjeru.**

Naredbe **display.setTextSize** i **display.setTextColor** služe za postavljanje veličine i boje fonta kojom se tekst ispisuje na OLED ekran. Naredbom **display.setCursor** postavljamo kursor na željenu lokaciju na ekranu. **Display.println** zapisuje tekst na ekran na željeno mjesto a **display.display** prikazuje sve na ekranu. **Važno: bez korištenja opcije display.display tekst i slike koje smo 'ucrtali' na ekran neće se prikazati.**

### **Mjerenje temperature pomoću BMP180 senzora**

**Zadatak**: Na dasduino spojite BMP180 senzor koristeći easyC priključak mikrokontrolera te izradite program kojim ćete na Serial Monitor-u prikazati tlak i temperaturu zraka.

# **VAŽNO:**

Kako bi uspješno riješili zadatak, preuzmite biblioteku **[SFE\\_BMP180.h](https://e-radionica.com/croduino/BMP_180-Arduino_Library.zip)** na svoje računalo i dodajte je u Arduino razvojno okruženje odabirom **Sketch** -> **Include Library** -> **Add .ZIP Library**…

# **Prikaz spajanja**

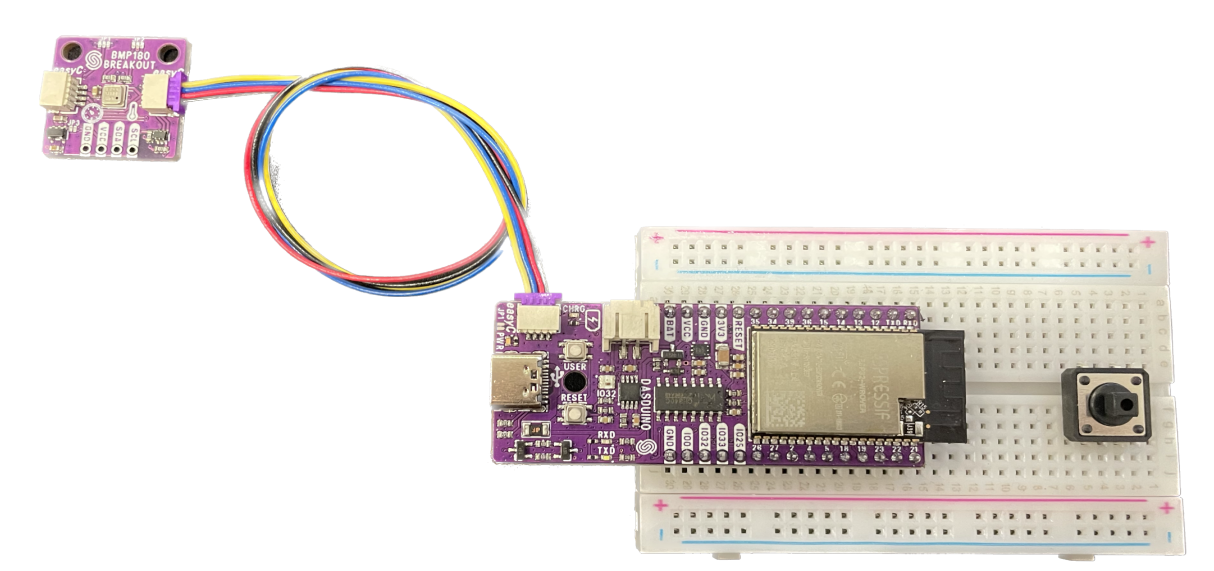

# **Programski kod rješenja**

```
#include "SFE_BMP180.h" // omogućava korištenje BMP180 senzora
#include "Wire.h"
SFE_BMP180 tlak;
double tlakZraka, tempZraka;
void setup() {
 Serial.begin(115200);
 // provjera je li senzor povezan i radi li sve ispravno
 if(tlak.begin()) Serial.println("BMP180 uspjesno povezan.");
 else
 {
  Serial.print("BMP180 nije uspjesno povezan.");
  while(1);
 }
}
void loop() {
 // ocitavam i printam tlak zraka
 tlakZraka = ocitajTlak();
 Serial.println("Tlak zraka = " + String(tlakZraka) + "hPa");
```

```
// ocitavam i zapisujem temp zraka
 tempZraka = ocitajTemperaturu();
 Serial.print("Temp zraka = " + String(tempZraka));
 Serial.print(char(248));
 Serial.println("C");
 // ispisuj podatke svakih 1000ms = 1sekundu
 delay(1000);
 Serial.println();
}
double ocitajTlak()
{
 char status;
 double temp, Tlak, tlak0, nadVisina;
 status = tlak.startTemperature();
 if(status != 0){
  delay(status);
  status = tlak.getTemperature(temp);
  if(status != 0){
   status = tlak.startPressure(3);
    if(status != 0){
     delay(status);
     status = tlak.getPressure(Tlak,temp);
     if(status != 0){
      return(Tlak);
     }
   }
  }
 }
}
double ocitajTemperaturu()
{
 char status;
 double temp;
 status = tlak.startTemperature();
 if(status != 0){
  delay(status);
  status = tlak.getTemperature(temp);
  if(status != 0)\{return(temp);
  }
 }
}
```
Naredbe **include** na početku programa definiraju dodatne knjižnice koje je potrebno koristiti kako bi mogli upravljati temperaturnim senzorom putem easyC sabirnice.

Naredba **SFE\_BMP180** tlak; služi za inicijalizaciju temperaturnog senzora. Ovaj smo senzor u našem programu nazvali tlak, ali mogli smo mu dati bilo koje drugo ime.

## **Svaki put kada želite koristiti temperaturni senzor u svom programu morati imati sve gore navedene naredbe na samom početku, kao u ovom primjeru.**

Funkcije **ocitajTlak** i **ocitajTemperaturu** služe za očitavanje tlaka i temperature pomoću senzora i svaka nam vraća vrijednost očitane veličine.

#### **Mjerenje vremena**

**Zadatak**: Na Dasduino spojite easyC RTC modul koji služi za mjerenje vremena (kao sat). Vrijeme i datum neka se ispisuju pomoću serijske veze na računalu.

#### **Dodatne upute**:

Kako bi sat mogao funkcionirati potrebno je dodati knjižnicu kako je prikazano na sljedećoj slici.

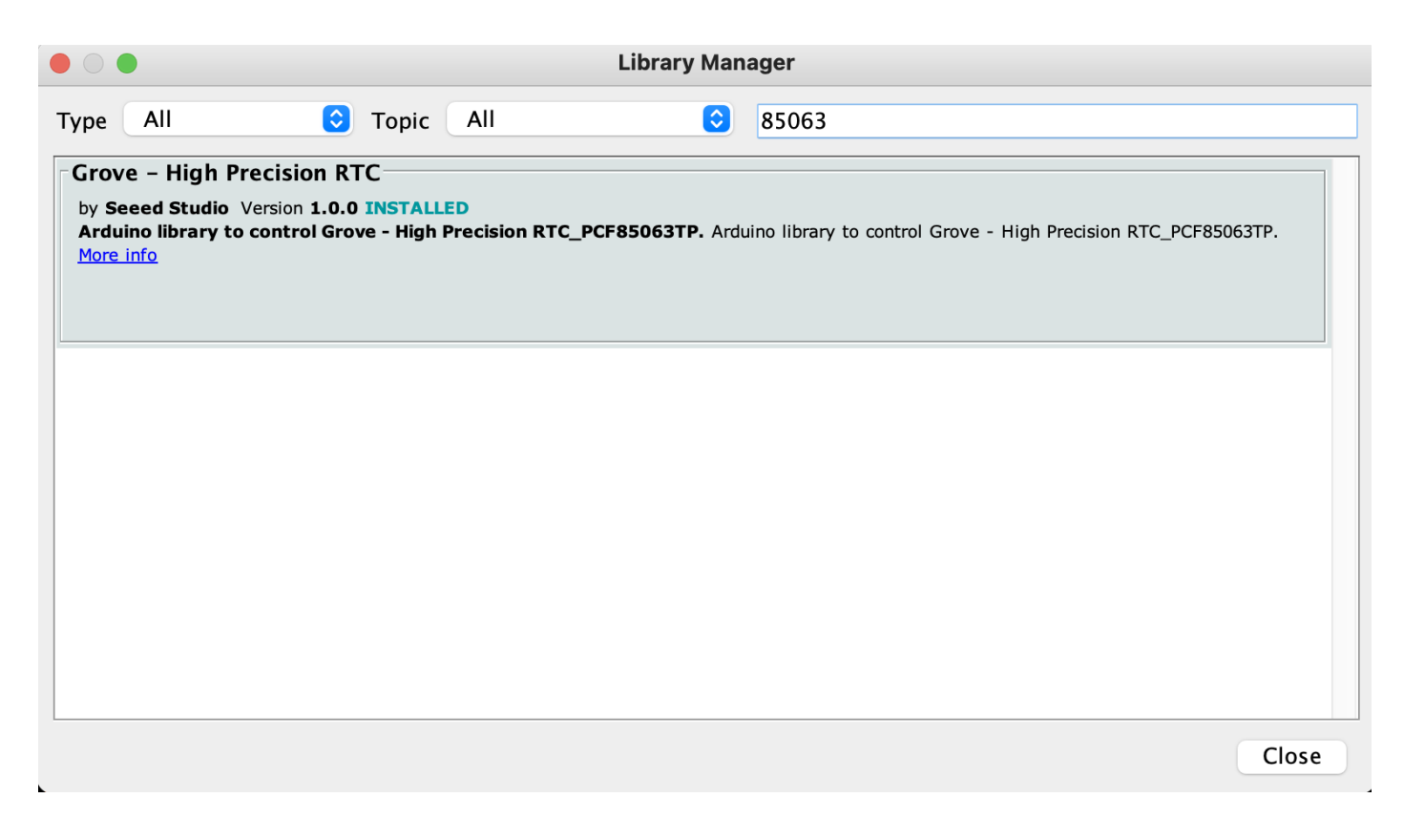

#### **Prikaz spajanja**

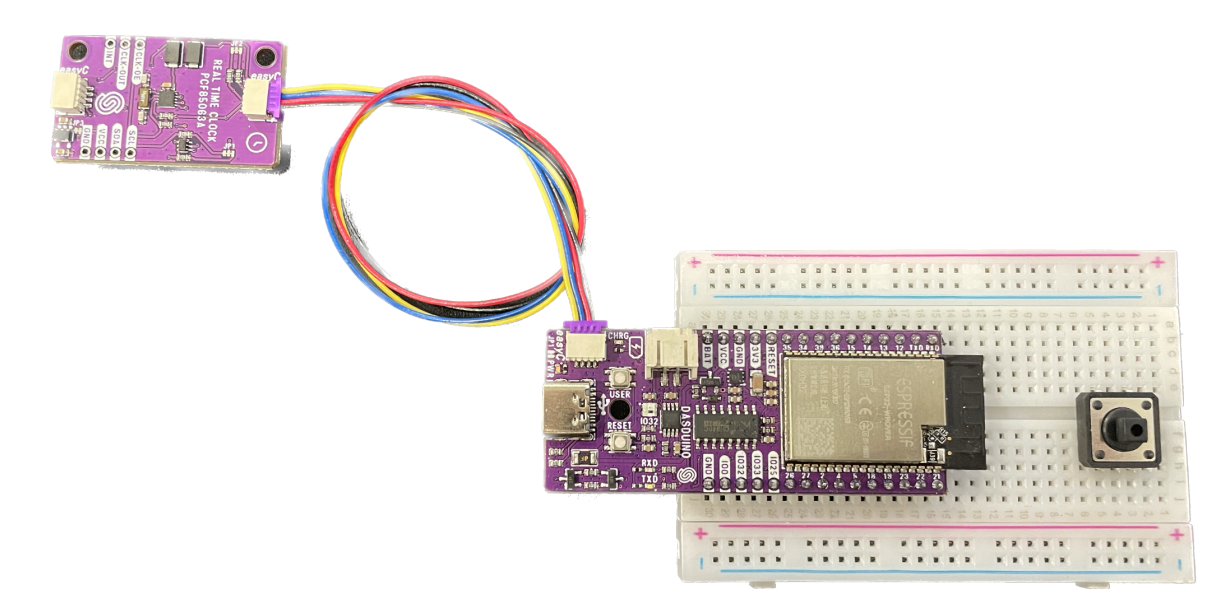

## **Programski kod rješenja**

/\*\*\*\*\*\*\*\*\*\*\*\*\*\*\*\*\*\*\*\*\*\*\*\*\*\*\*\*\*\*\*\*\*\*\*\*\*\*\*\*\*\*\*\*\*\*\*\*\*\*\*\*\*\*\*\*\*\*\*\*\*\*\*\*\*\*\*\*\*\*\*\*\*\*\*\*/ // Function: Set time and get the time from RTC chip(PCD85063TP) and display // it on the serial monitor.

```
// Hardware: Grove - RTC v2.0
// Arduino IDE: Arduino-1.6.6
// Author: lambor
// Date: June 14,2016
// Version: v1.0
// by www.seeedstudio.com
//
// This library is free software; you can redistribute it and/or
// modify it under the terms of the GNU Lesser General Public
// License as published by the Free Software Foundation; either
// version 2.1 of the License, or (at your option) any later verscion.
//
// This library is distributed in the hope that it will be useful,
// but WITHOUT ANY WARRANTY; without even the implied warranty of
// MERCHANTABILITY or FITNESS FOR A PARTICULAR PURPOSE. See the GNU
// Lesser General Public License for more details.
//
// You should have received a copy of the GNU Lesser General Public
// License along with this library; if not, write to the Free Software
// Foundation, Inc., 51 Franklin St, Fifth Floor, Boston, MA 02110-1301 USA
//
               /****************************************************************************/
#include <Wire.h>
#include <PCF85063TP.h>
PCD85063TP sat;//define a object of PCD85063TP class
void setup()
{
 Serial.begin(115200);
 sat.begin();
}
void loop()
{
 printTime();
 delay(1000);
}
/*Function: Display time on the serial monitor*/
void printTime()
{
 sat.getTime();
 Serial.print(sat.hour, DEC);
 Serial.print(":");
 Serial.print(sat.minute, DEC);
 Serial.print(":");
 Serial.print(sat.second, DEC);
 Serial.print(" ");
 Serial.print(sat.month, DEC);
 Serial.print("/");
 Serial.print(sat.dayOfMonth, DEC);
 Serial.print("/");
 Serial.print(sat.year+2000, DEC);
 Serial.print(" ");
 Serial.print(sat.dayOfMonth);
 Serial.print("*");
 switch (sat.dayOfWeek)// Friendly printout the weekday
 {
  case MON:
    Serial.print("MON");
```

```
break;
  case TUE:
    Serial.print("TUE");
    break;
  case WED:
    Serial.print("WED");
    break;
  case THU:
    Serial.print("THU");
    break;
  case FRI:
    Serial.print("FRI");
    break;
  case SAT:
    Serial.print("SAT");
    break;
  case SUN:
    Serial.print("SUN");
    break;
 }
 Serial.println(" ");
}
```
Naredbe **include** na početku programa definiraju dodatne knjižnice koje je potrebno koristiti kako bi mogli upravljati satom (RTC modulom) putem easyC sabirnice.

Naredba **PCD85063TP** sat; služi za inicijalizaciju sata (RTC modula). Ovaj smo modul u našem programu nazvali sat, ali mogli smo mu dati bilo koje drugo ime.

## **Svaki put kada želite koristiti ovaj modul u svom programu morati imati sve gore navedene naredbe na samom početku, kao u ovom primjeru.**

Naredba **sat.getTime** služi za komunikaciju s RTC modulom i s njega očita točno vrijeme i datum. Naredbe **sat.hour**, **sat.minute** itd. vraćaju vrijednosti sati, minuta itd. koje onda možemo ispisati na računalu i koristiti na bilo koji drugi način.

### **Finalni projekt: Digitalni sat s mjerenjem temperature i tlaka zraka**

**Zadatak**: Na Dasduino spojite easyC OLED ekran, modul za mjerenje temperature i tlaka te modul za mjerenje vremena. Koriteći se znanjima koje ste dobili u prethodnim primjerima napravite programski kod koji će omogućavati da se na OLED ekranu ispisuje vrijeme, temperatura i tlak zraka.

### **Prikaz spajanja**

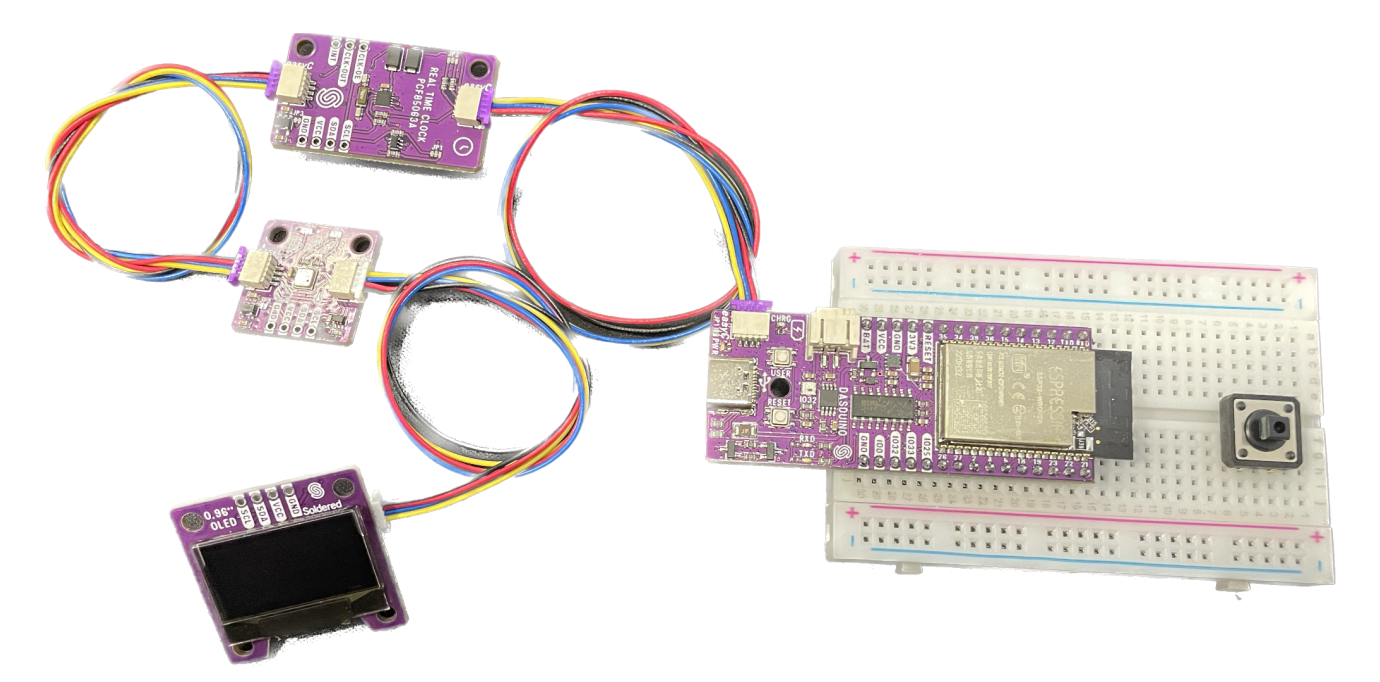

#### **Programski kod rješenja**

//uključivanje knjižnica potrebnih za dodatne easyC module #include <Wire.h> #include <Adafruit\_GFX.h> #include <Adafruit\_SSD1306.h> #include <SFE\_BMP180.h> #include <PCF85063TP.h>

//definiranje veličine korištenog OLED ekrana #define SCREEN\_WIDTH 128 // sirina OLED ekrana u pikselima #define SCREEN\_HEIGHT 64 // visina OLED ekrana u pikselima

//deklariranje OLED ekrana spojenog na easyC sabirnicu Adafruit\_SSD1306 display(SCREEN\_WIDTH, SCREEN\_HEIGHT, &Wire, -1);

//deklariranje senzora za mjerenje temperature i tlaka SFE\_BMP180 senzortemp;

//deklariranje sata PCD85063TP sat;

//inicijalizacija varijabli int tlakZraka, tempZraka;

void setup() {

**Serial**.begin(115200); //inicijalizacija serijske komunikacije

//inicijalizacija sata

```
sat.begin();
 //provjera je li OLED inicijaliziran
 if (!display.begin(SSD1306_SWITCHCAPVCC, 0x3C)) { // adresa OLED ekrana (0x3C)
  Serial.println(F("SSD1306 allocation failed"));
 }
 delay(1000);
 display.clearDisplay(); //brisanje sadržaja oled ekrana
 //provjera je li senzor temperature uspješno povezan
 if (senzortemp.begin()) {
  Serial.println("BMP180 uspjesno povezan.");
 }
 else
 {
  Serial.print("BMP180 nije uspjesno povezan.");
 }
}
void loop() {
 // put your main code here, to run repeatedly:
 display.clearDisplay();
 tlakZraka = round(ocitajTlak());
 tempZraka = round(ocita)Temperaturu());
 sat.getTime();
 display.setTextSize(1);
 display.setTextColor(WHITE);
 display.setCursor(0, 5);
 // Display static text
 display.print(sat.hour);
 display.print(":");
 display.print(sat.minute);
 display.print(":");
 display.println(sat.second);
 display.setCursor(0, 15);
 display.println(tlakZraka); // ispiši tlak zraka na OLED ekranu
 display.setCursor(0, 25);
 display.println(tempZraka); // ispiši temperaturu zraka na OLED ekranu
 display.display();
 delay (1000);
}
//dodatne funkcije - očitavanje tlaka i temperature
double ocitajTlak() {
 char status;
 /*
    definiramo varijable:
    temp - temperatura zraka
    Tlak - tlak zraka
   tlak0 - tlak na povrsini mora
    nadVisina - nadmorska visina
 */
 double temp, Tlak, tlak0, nadVisina;
 status = senzortemp.startTemperature();
```

```
if (status != 0)
 {
  delay(status);
  status = senzortemp.getTemperature(temp);
  if (status != 0)
  {
    status = senzortemp.startPressure(3);
   if (status != 0)
    {
     delay(status);
     status = senzortemp.getPressure(Tlak, temp);
     if (status != 0)
     {
      return (Tlak);
     }
   }
  }
 }
}
double ocitajTemperaturu() {
 char status;
 double temp;
 status = senzortemp.startTemperature();
 if (status != 0)
 {
  delay(status);
  status = senzortemp.getTemperature(temp);
  if (status != 0)
  {
   return (temp);
  }
 }
}
```